## **Configuring VictorOps**

Configuring VictorOps for single sign-on (SSO) enables administrators to manage users of Citrix ADC. Users can securely log on to VictorOps by using the enterprise credentials.

## **Prerequisite**

Browser Requirements: Internet Explorer 11 and above

## **To configure VictorOps for SSO by using SAML:**

- 1. In a browser, typ[e https://victorops.com/](https://victorops.com/) and press **Enter**.
- 2. Type your VictorOps admin account credentials (**Username** and **Password**) and click **Sign in**.

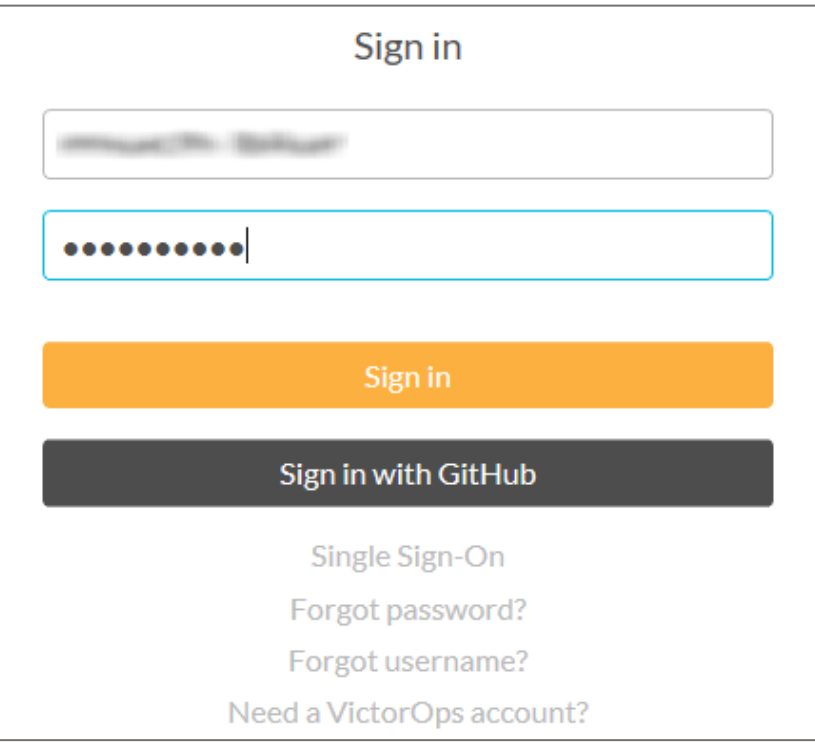

3. To enable and configure SSO, the user must contact VictorOps support team and provide them with the IdP metadata XML file.

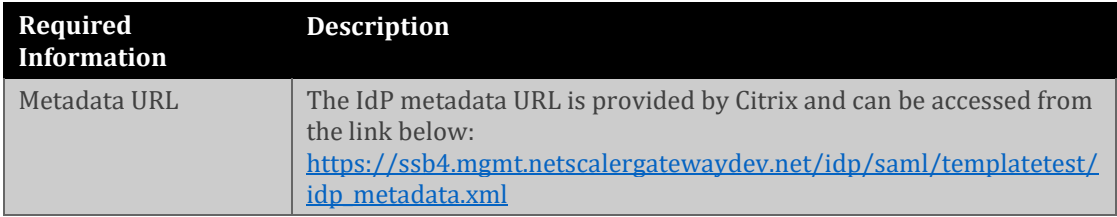

**Note:** The support team will configure the SP from the backend.